دليل جلسات العملي

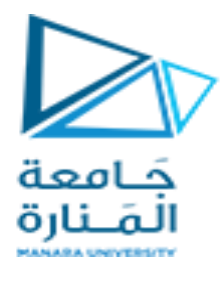

**جامعة المنارة** 

**كلية: الهندسة** 

**قسم: المعلوماتية** 

**اسم المقرر: أساسيات الشبكات الحاسوبية** 

**رقم الجلسة )5(** 

**عنوان الجلسة**

# **اعداد مخدم FTP في 11 windows**

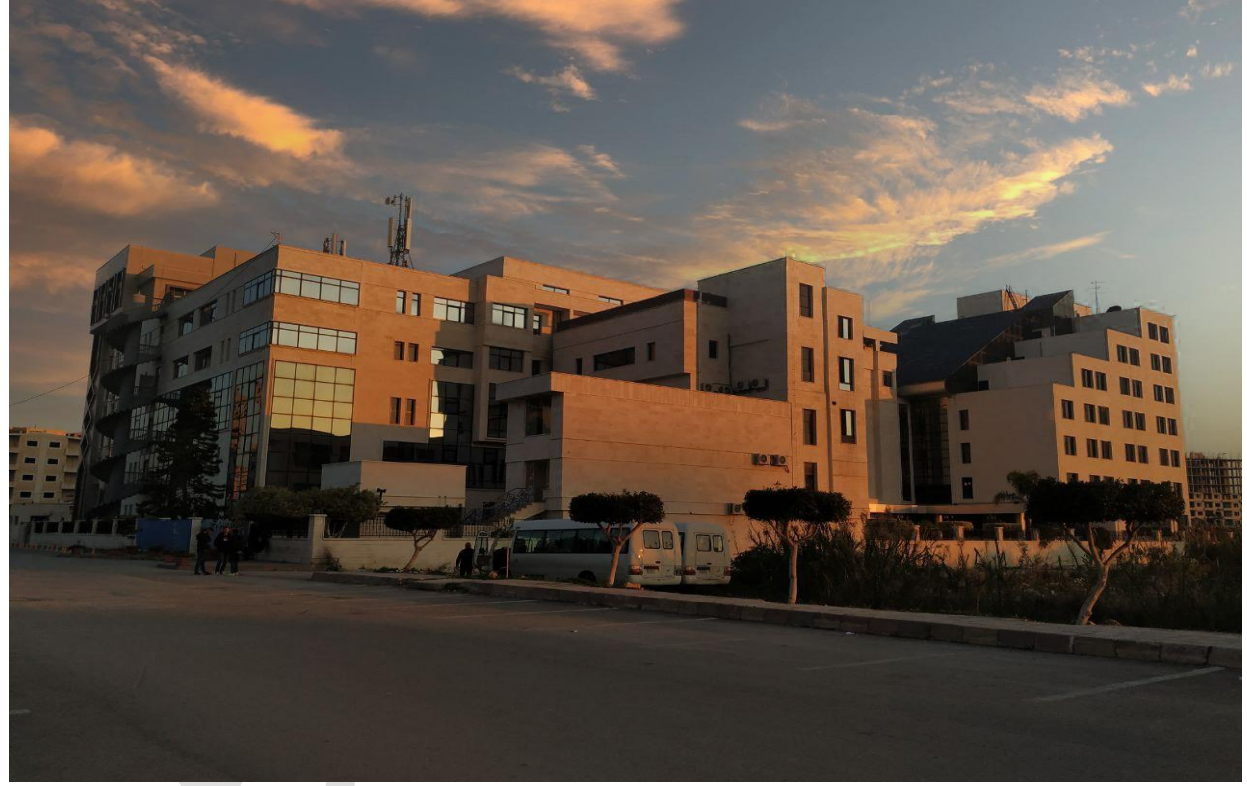

**الفصل الدراسي : الثاني العام الدراسي 2024-2023:**

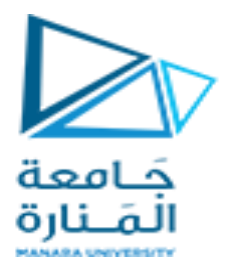

# **جدول المحتويات**

# **Contents**

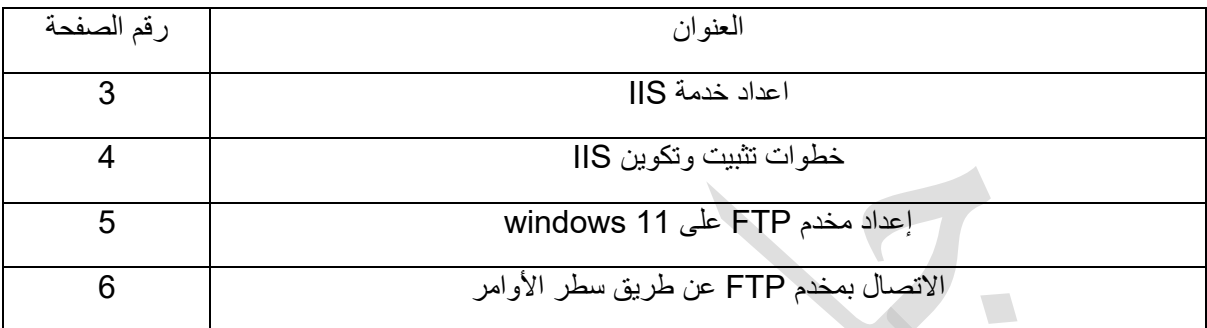

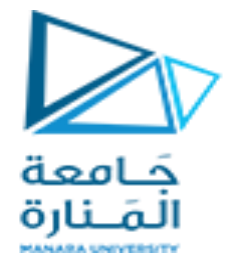

الغاية من الجلسة:

- ✓ تعريف الطالب بخدمة IIS و تفعيلها على ويندوز 11
	- ✓ اعداد مخدم FTP على ويندوز 11
	- ✓ استخدام سطر األوامر لتحميل الملفات

مخدم الويب من مايكروسوفت

## Internet Information Server

يرمز IIS إلى خدمات معلومات اإلنترنت و هو عبارة عن حزمة برامج خادم ويب مصممة لنظام التشغيل Windows Server. يوفر IIS بنية WWW مُعاد تصميمها لتحقيق أداء أفضل وقابلية التوسع والموثوقية والأمان لمواقع الويب.

يتم استخدام IIS الستضافة تطبيق عبر خادم الويب ويمكن الوصول إليه من أنظمة العميل عبر متصفح الويب.

#### خصائص IIS

يقبل خادم ويب IIS الطلبات من أجهزة الكمبيوتر العميلة البعيدة ويعيد االستجابة المناسبة. تسمح هذه الوظيفة األساسية لخوادم الويب بمشاركة المعلومات وتسليمها عبر شبكات المنطقة المحلية )LAN)، مثل شبكات اإلنترانت الخاصة بالشركة، وشبكات المنطقة الواسعة )WAN)، مثل اإلنترنت.

يمكن لخادم الويب تقديم المعلومات للمستخدمين في عدة أشكال، مثل صفحات الويب الثابتة المشفرة بلغة HTML؛ ومن خالل عمليات تبادل الملفات كتنزيالت وتحميالت؛ والمستندات النصية وملفات الصور والمزيد.

#### محاسن IIS

- ✓ القابلية للتوسعة: يؤدي توسيع IIS إلى تمكين تطبيقات الويب من االستفادة من الوظائف التي ال يمكن توفيرها بسهولة في طبقة التطبيق في كثير من الحاالت.
	- ✓ مدير قاعدة البيانات: يوفر مدير قاعدة بيانات IIS القدرة على االتصال بأي قاعدة بيانات على الشبكة.
- √ مثبت منصة الويب: الأفضل لمستخدمي موقع الويب النهائي. يعد مُثبّت منصة الويب عبارة عن معرض لتثبيت البرامج الشائعة.
	- ✓ تحسين األداء.
	- ✓ تمكين تطبيقات الويب.
	- ✓ تحسينات الجودة مع الكثير من إصالحات األخطاء.

### مساوئ IIS

- ✓ يمكن أن تكون إدارة تكوينات خادم IIS الكبيرة أو الخوادم المتعددة عبر اإلنترنت بطيئة ومرهقة.
	- ✓ ال يمكن الوصول إلى كافة خصائص التكوين في واجهة المستخدم.

### كيف يعمل IIS

يعمل IIS من خالل مجموعة متنوعة من اللغات والبروتوكوالت القياسية. يتم استخدام HTML إلنشاء عناصر مثل النص واألزرار ومواضع الصور والتفاعالت/السلوكيات المباشرة واالرتباطات التشعبية. بروتوكول نقل النص التشعبي )HTTP )هو بروتوكول االتصال األساسي المستخدم لتبادل المعلومات بين خوادم الويب والمستخدمين. يستخدم HTTP - HTTPS عبر طبقة المقابس اآلمنة )SSL )- أمان طبقة النقل أو SSL لتشفير االتصال لمزيد من أمان البيانات. يمكن لبروتوكول نقل الملفات )FTP)، أو البديل اآلمن له، FTPS، نقل الملفات.

تتضمن البروتوكولات المدعومة الإضافية بروتوكول نقل البريد البسيط (SMTP)، لإرسال واستقبال البريد الإلكتروني، وبروتوكول نقل أخبار الشبكة، لتوصيل المقاالت على USENET

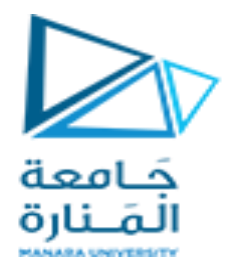

# ASP.NET Core مع IIS

يعد إطار عمل Core NET.ASP هو أحدث جيل من (ASP (Page Server Active، وهو محرك نصي من جانب الخادم ينتج صفحات ويب تفاعلية. يأتي طلب إلى خادم IIS من الويب، الذي يرسل الطلب إلى تطبيق Core NET.ASP، الذي يعالج الطلب ويرسل استجابته مرة أخرى إلى خادم IIS والعميل الذي أنشأ الطلب. تتضمن أمثلة التطبيقات المكتوبة على Core NET.ASP منصات المدونات وأنظمة إدارة المحتوى )CMS).

### إصدارات IIS

لقد تطورت IIS مع Windows Microsoft. وصلت اإلصدارات المبكرة من IIS مع نظام التشغيل Windows NT. ظهر 1.0 IIS مع 3.51 NT Windows، وتطور من خالل 4.0 IIS مع 4.0 NT Windows. تم شحن IIS عرض .Windows Server 2003 إلى Microsoft IIS 6.0 أضافت .Windows 2000 مع IIS 5.0 7.0 إعادة تصميم رئيسية مع 2008 Server Windows( 7.5 IIS موجود في 2008 Server Windows .)Windows Server 2012 R2 IIS 8.5 يستخدم )Windows Server 2012 مع IIS 8.0 يأتي .(R2 .Windows 10و Windows Server 2016 مع IIS 10 ووصل

### خطوات تثبيت وتكوين IIS

فيما يلي كيفية تثبيت IIS على خادم يقوم بتشغيل 10 windows أو 11 windows

هذه هي الخطوات الخاصة بكيفية تثبيت IIS ضمن windows

لوحة التحكم – البرامج – تشغيل ميزات ويندوز أو إيقاف تشغيلها

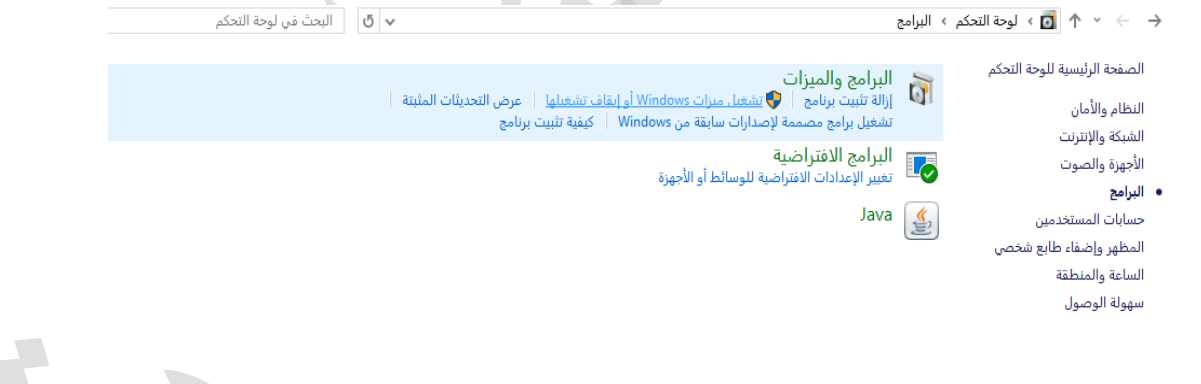

و بعدها نختار Server Information Internet و نختار خدمات IIS المطلوبة كما هو مبين

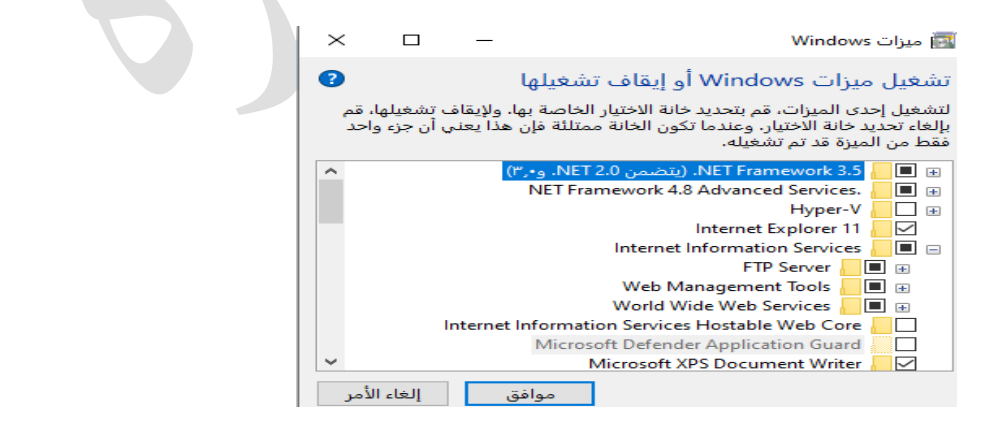

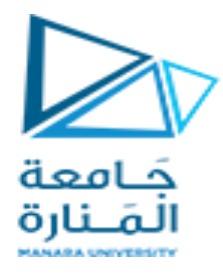

حدد خدمات الدور المطلوبة وانقر فوق "التالي".

انقر فوق تثبيت لتثبيت الأدوار وخدمات الأدوار والميزات المحددة.

انقر فوق "إغالق" إلكمال التثبيت.

### Apache مقابل IIS

المخدم أباتشي هو خادم الانترنت الأكثر استخداماً و هو مفتوح المصدر و مجانبي و بالمقارنة مع IIS

تتضمن االختالفات بين IIS وApache ما يلي:

- ✓ يتم حزم IIS مع Windows بينما Apache مجاني ومفتوح المصدر.
- ✓ بينما يعمل IIS فقط على نظام التشغيل Windows، يمكن تشغيل Apache على أي نظام تشغيل تقريبًا، بما في ذلك macOS وUNIX و Linux( وهو األنسب لنظام التشغيل Linux).
	- ✓ يتكامل IIS مع عروض Microsoft األخرى، مثل .NET ولغة البرمجة النصية ASPX.
	- ✓ لدى IIS مكتب مساعدة للتعامل مع معظم المشكالت بينما يأتي دعم Apache من مجتمع المستخدمين.
		- ✓ تجعل ميزات أمان IIS خيا ًرا أكثر أمانًا من Apache.
		- ✓ تتوافق تقنية IIS األساسية مع واجهات الويب القياسية في جميع أنحاء العالم.

### إعداد مخدم FTP على 11 windows

بروتوكول نقل الملفات )FTP )هو بروتوكول شبكة قياسي يستخدم لـ نقل ملفات الكمبيوتر بين العميل والخادم على شبكة الكمبيوتر. بروتوكول نقل الملفات هو مبني على بنية نموذج خادم العميل باستخدام تحكم منفصل واتصاالت البيانات بين العميل والخادم. يمكن لمستخدمي FTP مصادقة أنفسهم باستخدام ملف بروتوكول تسجيل الدخول بنص واضح، عادةً ما يكون في شكل اسم مستخدم وكلمة مرور، ولكن يمكن ذلك االتصال بدون اسم المستخدم وكلمة المرور،

- ✓ FTP هو بروتوكول إنترنت قياسي يوفره IP/TCP ويستخدم من أجله نقل الملفات من مضيف إلى آخر.
- ✓ يتم استخدامه بشكل أساسي لنقل ملفات صفحات الويب من منشئها إلى الكمبيوتر الذي يعمل كخادم ألجهزة الكمبيوتر الأخرى على شبكة الإنترنت.
	- √ ييتم استخدامه أيضًا لتنزيل الملفات على الكمبيوتر من خوادم أخرى.

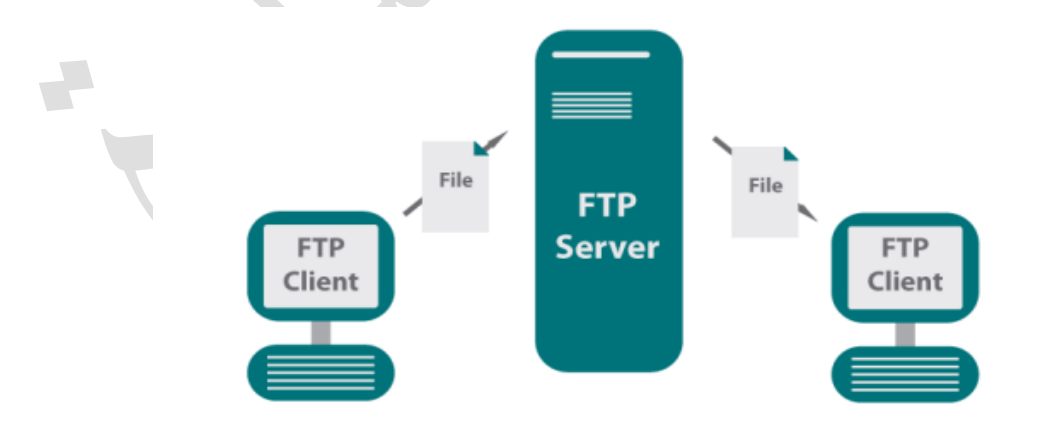

#### مزايا بروتوكول نقل الملفات

- ✓ السرعة: إحدى أكبر مزايا بروتوكول FTP هي السرعة. بروتوكول نقل الملفات هو واحد من أسرع طريقة لنقل الملفات من كمبيوتر إلى حاسوب آخر.
	- ✓ الكفاءة: وهي أكثر كفاءة حيث أننا ال نحتاج إلى إكمال كافة المهام عمليات للحصول على الملف بأكمله.

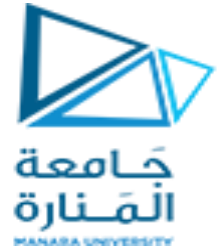

✓ األمان: للوصول إلى خادم FTP، نحتاج إلى تسجيل الدخول باستخدام اسم المستخدم وكلمة المرور. لذلك، يمكننا القول أن بروتوكول نقل الملفات )FTP )أكثر أمانًا

#### عيوب بروتوكول نقل الملفات

- ✓ المتطلبات القياسية للصناعة هي أن جميع عمليات إرسال FTP يجب أن تكون مشفرة. ومع ذلك، ال يقدم جميع مقدمي الخدمة التشفير. لذا، سيتعين علينا أن نبحث عن موفرو FTP الذين يوفرون التشفير.
- ✓ يخدم FTP عمليتين، أي إرسال واستقبال الملفات الكبيرة على ملف شبكة. ومع ذلك، فإن الحد األقصى لحجم الملف الذي يمكن إرساله هو 2 جيجابايت.
	- ✓ كما ال يسمح لك بإجراء عمليات نقل متزامنة إلى أجهزة استقبال متعددة.
- ✓ يتم إرسال كلمات المرور ومحتويات الملف بنص واضح يسمح بالرسائل غير المرغوب فيها التنصت. لذلك، من الممكن جدًا أن يتمكن المهاجمون من تنفيذ هجوم االختراق من خالل محاولة تخمين كلمة مرور FTP. ✓ غير متوافق مع كل األنظمة.

ويقوم بتشفير المحتوى، غالبًا ما يكون بروتوكول نقل الملفات )FTP). مؤمن باستخدام (FTPS (SSL أو تم استبداله ببروتوكول نقل الملفات (SFTP (SSH. كانت تطبيقات عميل FTP األولى عبارة عن برامج سطر أوامر تم تطويرها قبل أن تحتوي أنظمة التشغيل على واجهات مستخدم رسومية، وما زالت ضمن أنظمة التشغيل Windows، وUnix، وLinux. العديد من عمالء FTP و ومنذ ذلك الحين، تم تطوير أدوات التشغيل اآللي ألجهزة الكمبيوتر المكتبية والخوادم واألجهزة المحمولة، واألجهزة، وتم دمج FTP في تطبيقات اإلنتاجية، مثل محرري صفحات الويب.

### اعداد محدم FTP على 11 windows

- ✓ تفعيل IIS على نظام التشغيل 11 Windows
- ✓ تكوين خادم FTP على نظام التشغيل 11 Windows
	- ✓ تكوين جدار حماية Windows لخادم FTP
		- ✓ تمكين المنفذ لالتصال

إلنشاء خادم FTP في نظام التشغيل 11 Windows، تحتاج إلى تمكين أداة مساعدة لنظام التشغيل Windows تسمى خدمات معلومات اإلنترنت. قامت Microsoft بإنشاء IIS لدعم HTTP، وHTTPS، وFTP، وFTPS، وSMTP، من بين بروتوكوالت أخرى.

عملية تفعيل IIS على نظام التشغيل 11 Windows تمت في فقرة إعداد IIS

و لتكوين خادم FTP نقوم بالدخول إلى لوحة التحكم --- النظام و األمان ---- أدوات إدارية --- IIS

كما هو مبين بالشكل

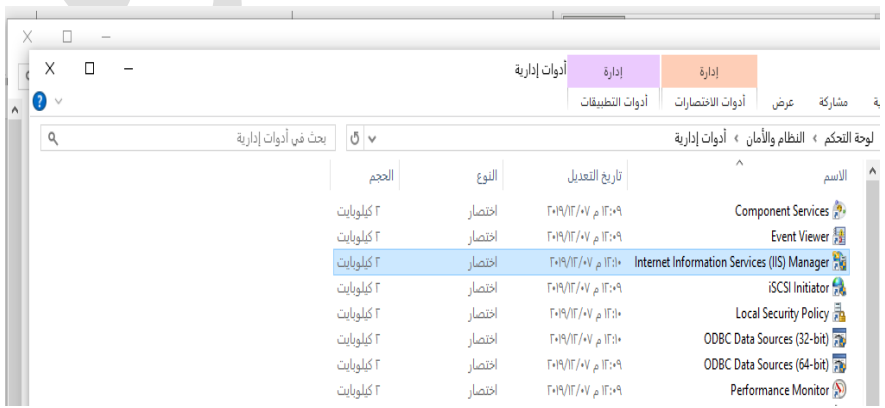

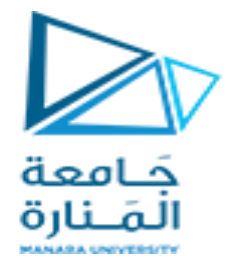

و بعد الدخول إلى IIS نختار اسم المخدم و تضغط يمين اللفأرة عليه ثم نختار website add

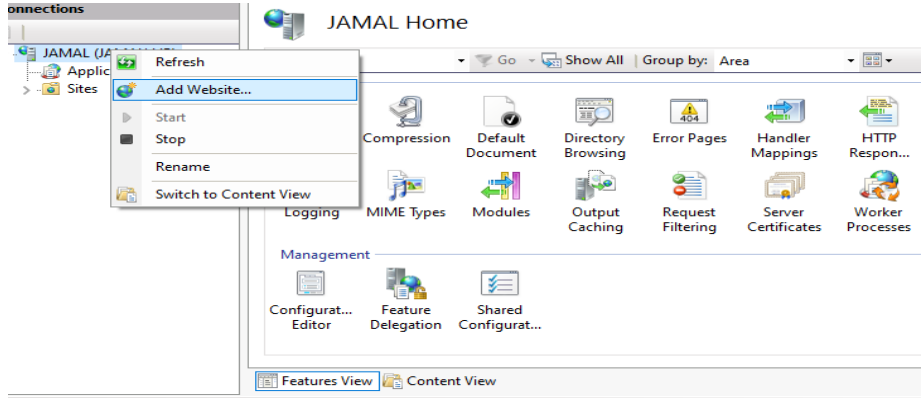

نحدد اسم مخدم ftp و عنوان المجلد الذي سنضع فيه الملفات التي سيتم تداولها بين المخدم و الزبائن و ليكن ftp\:d في path Physical ثم في binding نحدد نوع االتصال http أو https و عنوان المخدم address ip و منفذ االتصال و ليكن 80

اعطاء السماحية على مجلد ftp لمستخدم محدد أو لكل المستخدمين بالضغط بيمين الفأرة على المجلد و اختيار خصائص ثم مشاركة و يمكن اختيار everyone قراءة/كتابة كما هو مبين

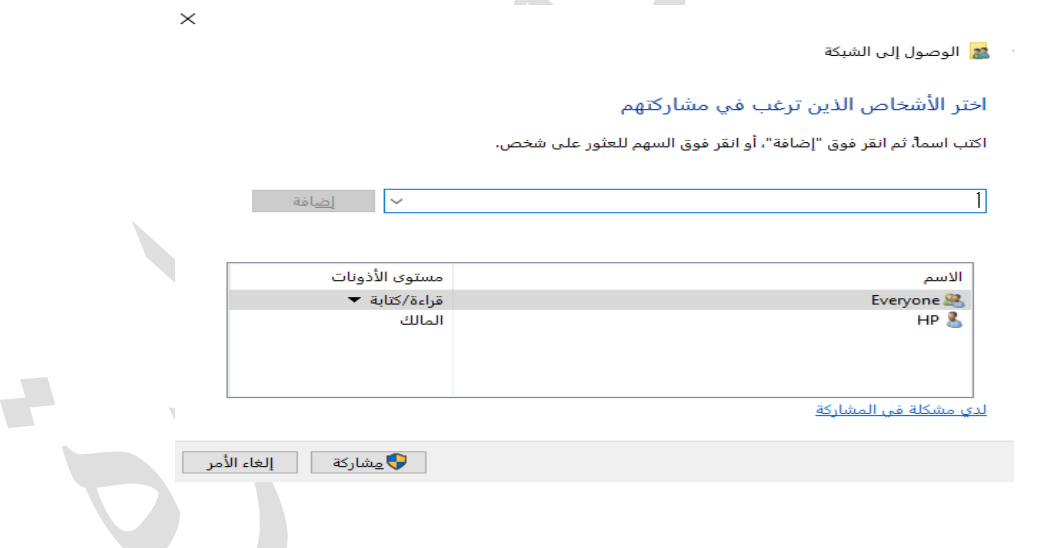

و أخيراً يمكن ايقاف تشعيل جدار الحماية أو اعداد جدار الحماية بشكل يقبل الاتصال بالمنفذ المطلوب

و أخيراً يمكن الاتصال بالمخدم عن طريق مستعرض الويب بفرض عنوان الجهاز

192.168.1.16

دليل جلسات العملي

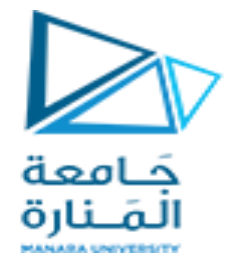

يمكن الاتصال بالعنوان <u>http://192.168.1.16:80</u> و تحميل الملف المطلوب كما هو مبين بالشكل أدناه

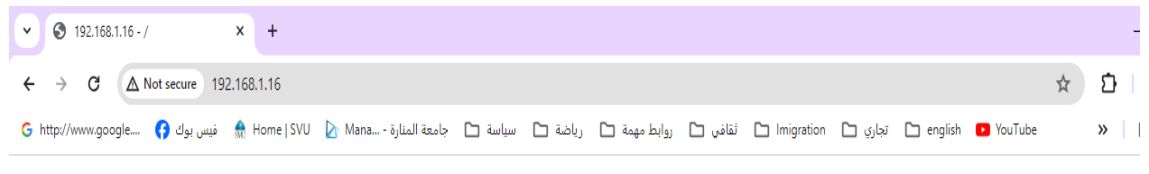

#### $192.168.1.16 - /$

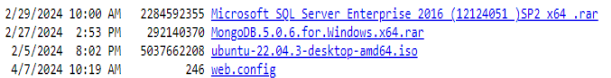

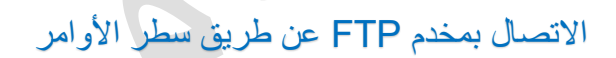

 $\mathcal{L}_{\rm{max}}$ 

يمكن االتصال بمخدم FTP عن طريق سطر األوامر CMD أو PowerShell وهذه قائمة مختصرة بتعليمات التعامل مع الملفات

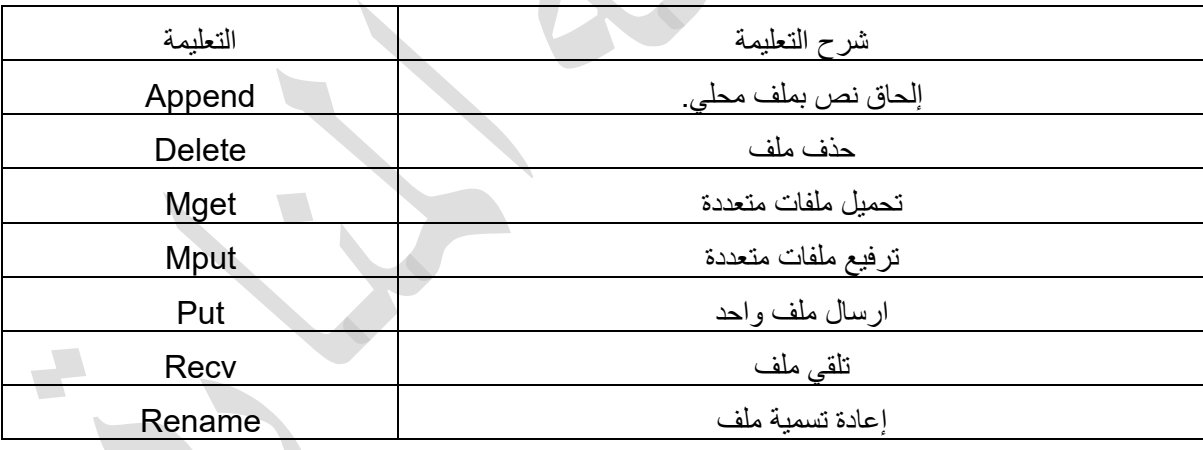

**مثال :**

C:\>ftp ip\_server ftp>put filename

ftp>bye